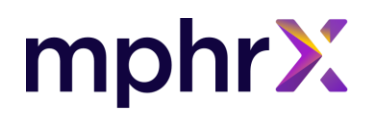

## **Product –** Minerva **Document Name –** Bulk Export of Patient EHI Data **Product Version –** V4 **Document Version –** 1.0

Copyright 2021 - The information contained in this document is legally privileged and confidential to MphRx and to the receiving party. This document cannot be reproduced in any form or by any mechanical or electronic means, including electronic archival systems, without the written approval of MphRx. The receiving party is exempt from this restriction for evaluation purposes only. If you have received this document by mistake, note that the reading, the reproduction, or the distribution of this document is strictly forbidden.

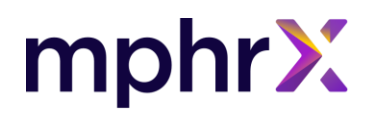

#### **Table of Contents**

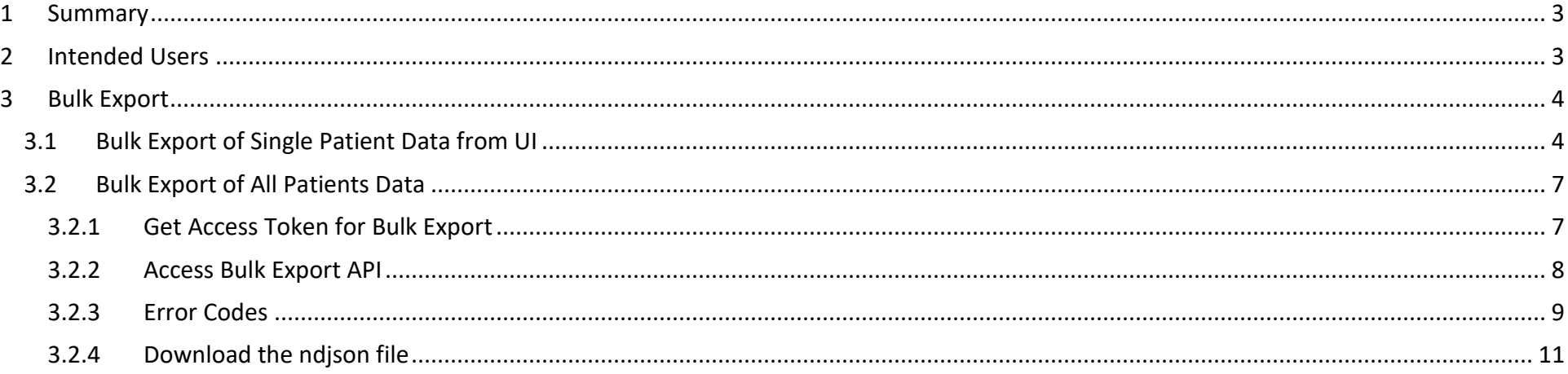

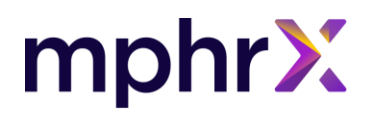

## <span id="page-2-0"></span>**1 Summary**

The document enables you to export the patient's EHI data in the ndjson format. You can export the EHI data either for a single patient or for all the patients. This functionality can be performed by the Authorised personnel only.

### <span id="page-2-1"></span>**2 Intended Users**

Clinical Admin/Admin.

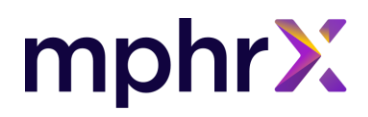

## <span id="page-3-0"></span>**3 Bulk Export**

The Bulk Export feature allows data to be exported:

- For a single patient from UI.
- For all patients from the FHIR APIs.

### <span id="page-3-1"></span>3.1 Bulk Export of Single Patient Data from UI

**Actor** – Clinical Admin/ Admin (With required permissions/roles)

To export the EHI data for a single patient:

1. Login to the Minerva portal using your credentials. The Patient List page opens.

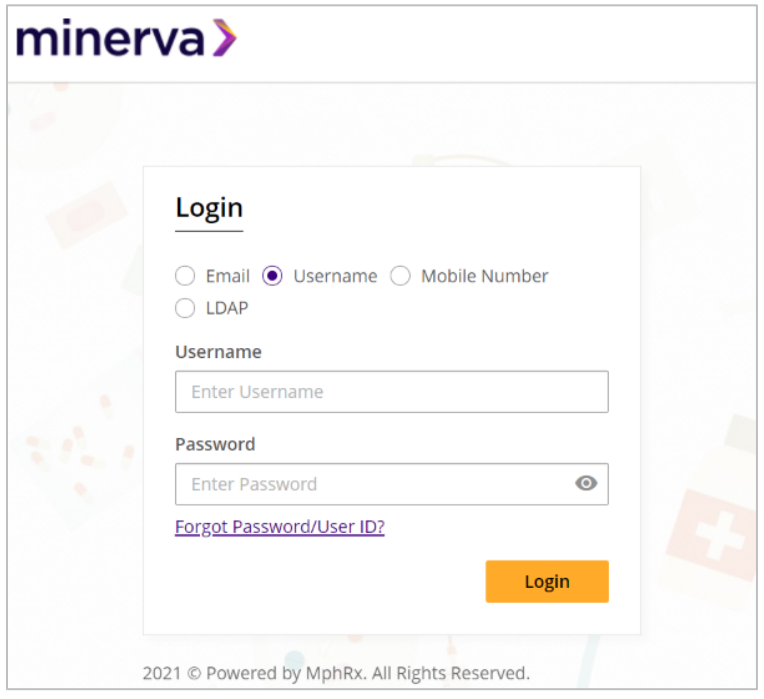

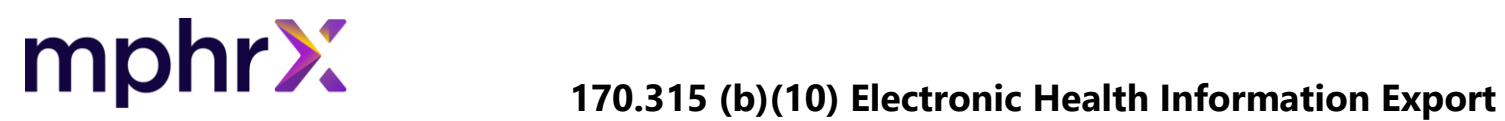

2. On the Patient List page, search and select the patient whose data you want to export.

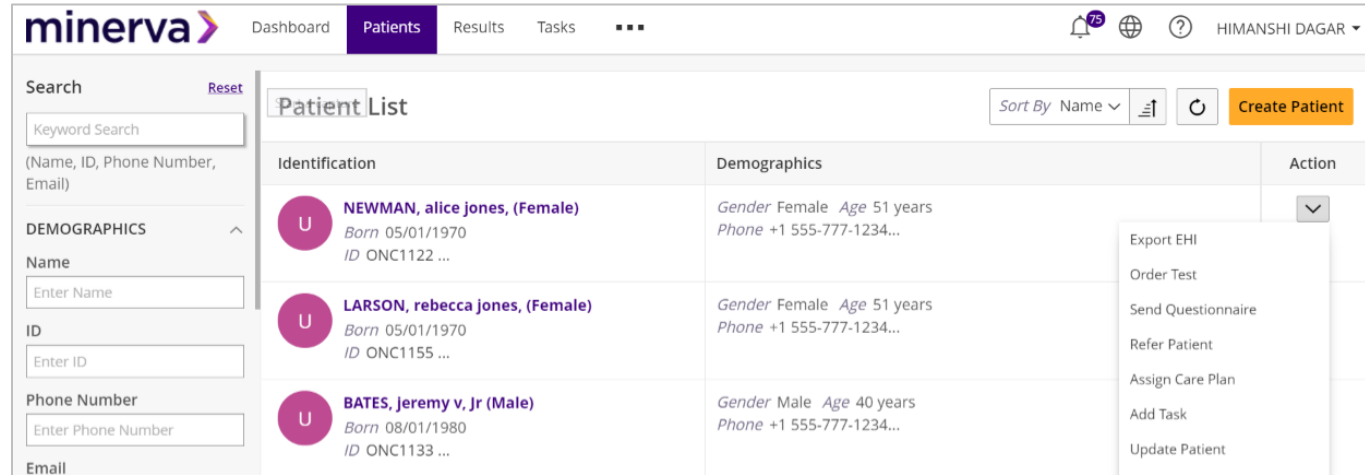

3. Under the Action column, click  $\blacktriangleright$  >> Export EHI. The Confirm EHI Export pop-up appears.

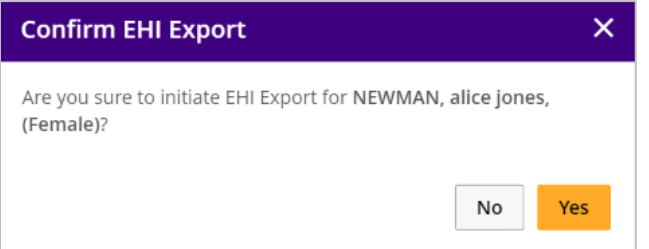

4. Click **Yes** to export the data.

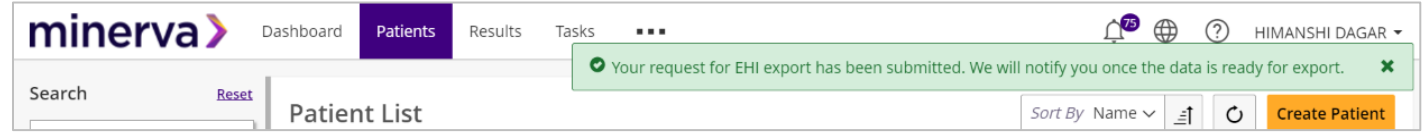

**Note**: You will receive a notification with a link to download the EHI data for the selected patient.

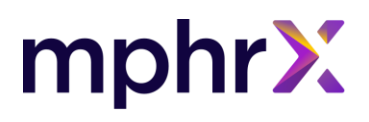

5. In the top navigation bar, click the  $\Box$  Notification icon.

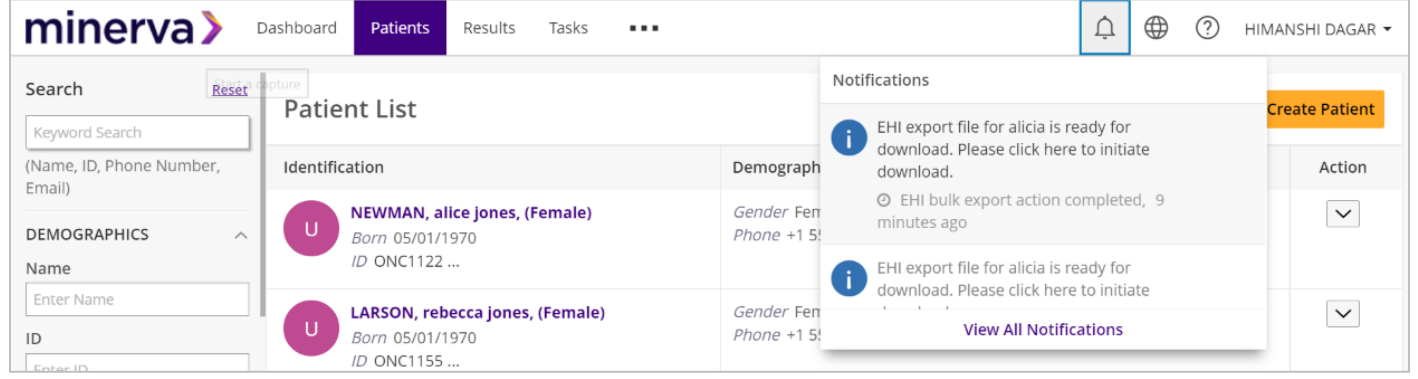

6. Click the notification, the EHI data in the form of zip file is downloaded to the system.

**Note**: The Format of the downloaded file is ndjson.

**Note**: The content of the Downloaded ZIP file will include patient's EHI and Read Me file. The Read Me file will contain the public URL, which will provide information about the format used to generate the file. Below mentioned are the folders that will be contained in the ZIP file:

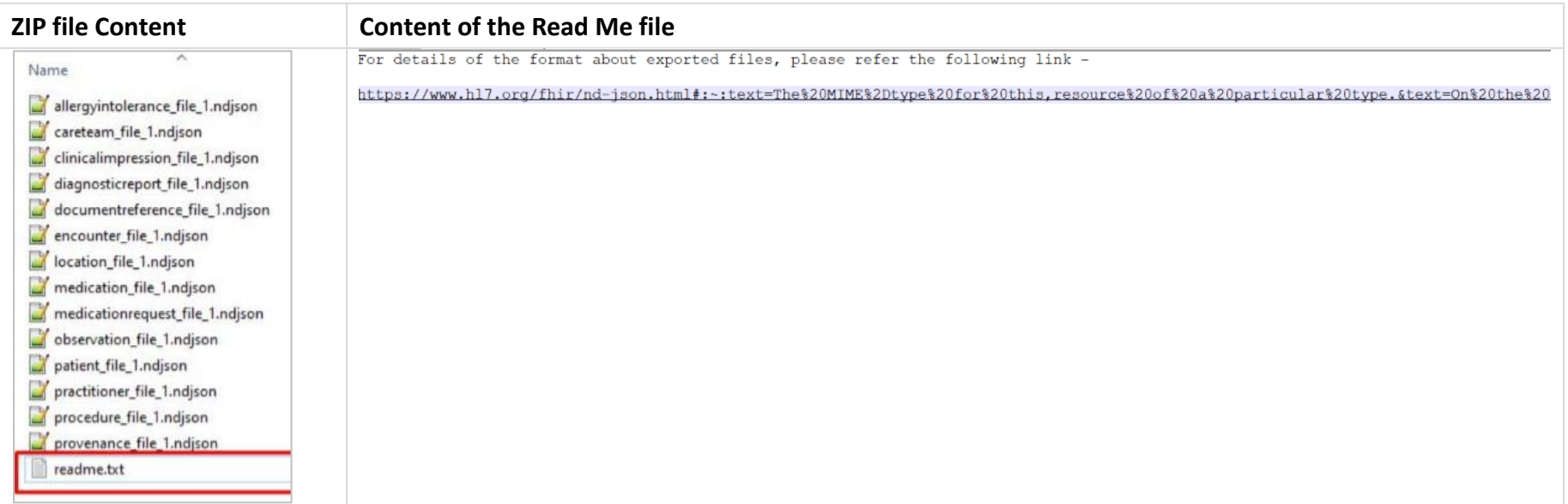

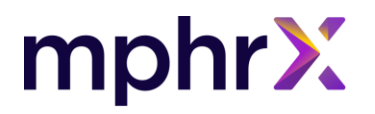

#### **Sample format of the one of the downloaded ndjson file**

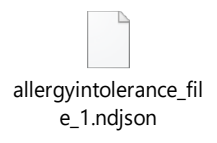

#### <span id="page-6-0"></span>3.2 Bulk Export of All Patients Data Through FHIR APIs

Request for **All data patient** - [FHIRbase server]/patient/\$export (All patient)

When data is exported, a separate file is created for each resource type. To ensure that the exported files don't become too large. A new file is created after a single file reaches 10,000 lines of record. The result is that you may get multiple files for each resource type, which will be enumerated as (resourcename\_file\_1.ndjson, resourcename \_file\_2.ndjson).

To initiate the bulk export, user must first get the access token to access the bulk FHIR APIs.

#### <span id="page-6-1"></span>3.2.1 Get Access Token for Bulk Export

Application uses SMART Backend Services Authorization to secure bulk data request. In each session, the client creates a signed token request using its private key and a client id pre-assigned by the server. The server verifies this request with the client's public key and issues a short-lived access token for use in the API requests. When the access token expires, the process is repeated.

To get the access token a user would have to reach out to MphRx team at ID[: techsvc@mphrx.com](mailto:techsvc@mphrx.com) along with the below details:

- a. Application Name
- b. Scope
- c. Public Key or JWKS URL
- d. Use Case
- e. Email address

MphRx team will share the Client ID, which can be further used to get the access token using API.

Access Token API: https://<br/>base-url>/minerva/fhir/oauth2/token?provider=idx

**Algorithm Supported:** MphRx supports RS384 and ES384 algorithm only.

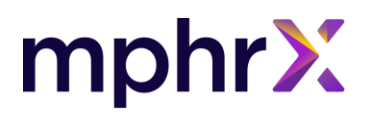

#### **Request Payload**

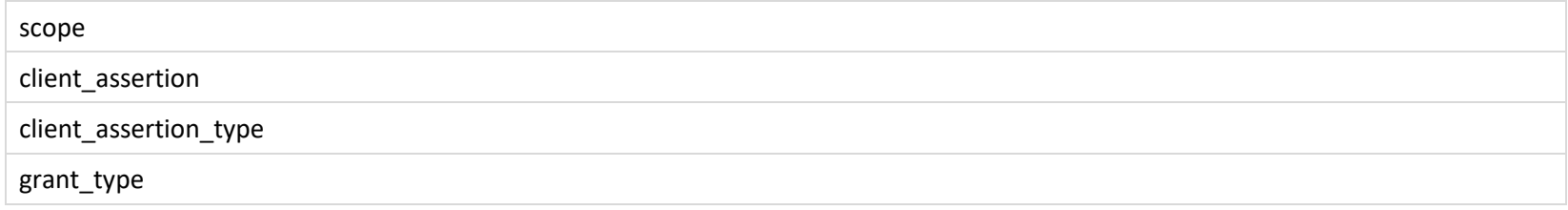

#### **Query Parameters**

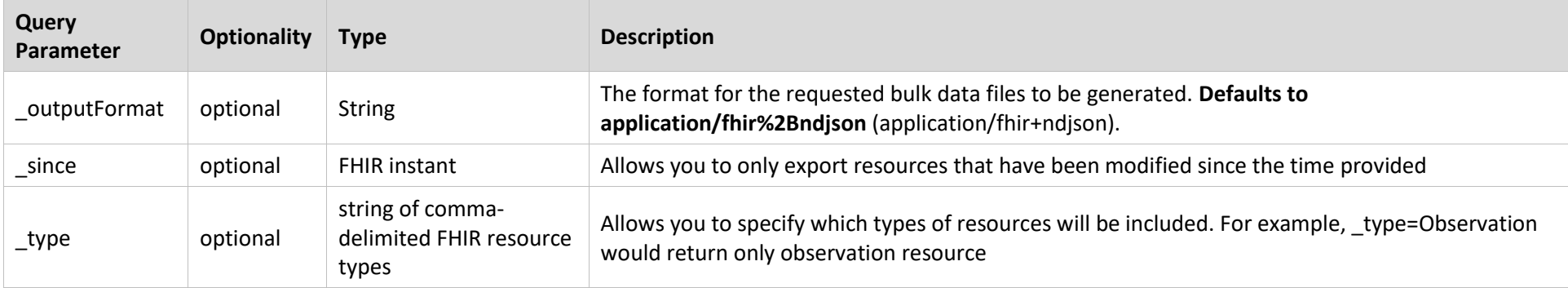

#### **Supported Resources**

AllergyIntolerance, CarePlan, CareTeam, Condition, Device, DiagnosticReport, DocumentReference, Encounter, Goal, Immunization, Location, Medication, MedicationRequest, Observation, Organization, Patient, Practitioner, PractitionerRole, Procedure, and Provenance.

#### <span id="page-7-0"></span>3.2.2 Access Bulk Export API

A user invokes \$export the operation to initiate the request. This can be done using either an HTTP GET method request with export request parameters:

• <base-url> /minerva/fhir-export/r4/bulkExport/Patient/\$export

#### **Supported Request Header**

- Authorization = Bearer {token}
- Accept=application/fhir+json
- Prefer=respond-async

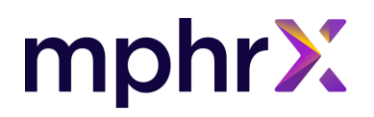

In response to the API the user will receive the Content location URL using which user can further make request to get the status of the latest response of the APIs.

**Content Location URL**: Indicates the URL that may be used to request an update on the status of the background job.

#### <span id="page-8-0"></span>3.2.3 Error Codes

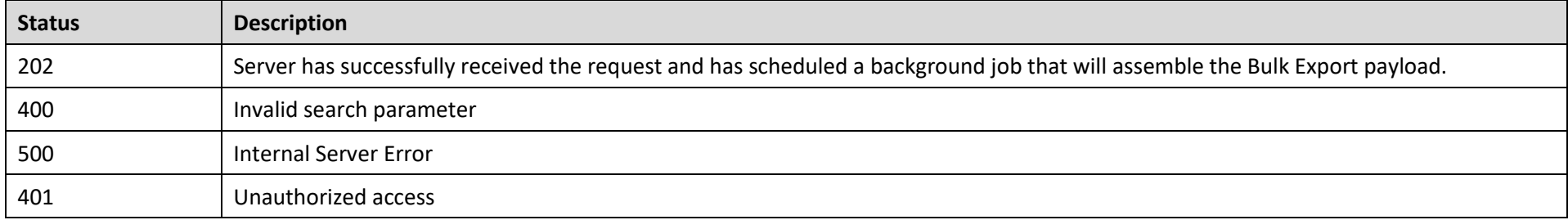

#### **Content URL**

User can further hit the Content-Location URL to get the below response:

- In progress
- Error
- Complete

**Note**: If a same request is initiated instead of receiving a new request, you will be given the URL of the previously stored request as per the matching criteria defined below.

**Matching Criteria**: User ID, Status in Pending or Processing and, Request type (Patient level)

#### **Request Header for Content Status**:

- **Authorization**: Bearer {token}
- **Response Body**: OperationOutcome response
- **Response Headers**: Content-Type

#### **Response Header**:

- In case of 202 accepted it will receive Content-Location.
- Once the request has been initiated, user can further use the Content Location URL to poll for status request.
- URL: <base-url>/minerva/fhir-export/r4/bulkExport/{bulkActionRequestId}

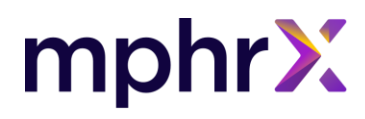

- The Status response can be:
	- o InProgress
		- Status e.g., 202 Accepted
		- If status is 202 accepted; X-Progress (In-Progress)
	- o Error:

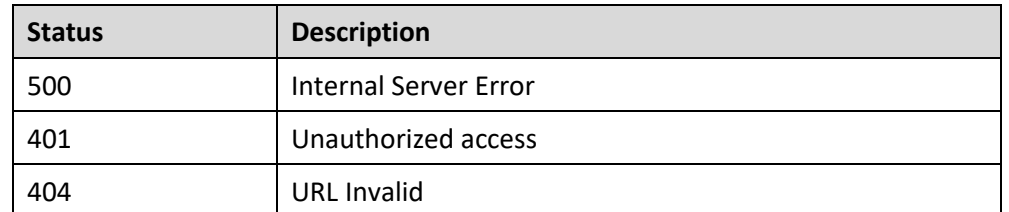

#### o **Complete**

When the server has completed fetching the export files, the same content URL request will return a response as mentioned below. The response is a list of files that were fetched by the export job.

**Note**: For each resource a single unique file will be generated, for a resource if it exceeds of total 10,000 records, a new file will be generated for the same resource.

#### **Sample Response Body for Complete Status: Response Code 200**

```
{
 "transactionTime": "2021-04-06T08:26:23.244Z",
 "request": "[base]/Patient/$export?_type=Patient,Observation",
 "requiresAccessToken": true,
 "output": [
  {
   "type": "Patient",
   "url": " <base-url>/MoBulkDownload/downloadNDJSON?objectId=607d41896d70dd22f073459c&resource=Patient&fileName=patient_file_1.ndjson"
  },
 {
   "type": "Patient",
   "url": " <base-url>/MoBulkDownload/downloadNDJSON?objectId=607d41896d70dd22f073459c&resource=Patient&fileName=patient_file_2.ndjson"
  },
 {
```
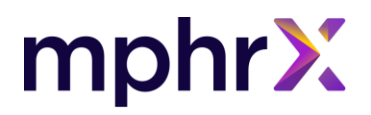

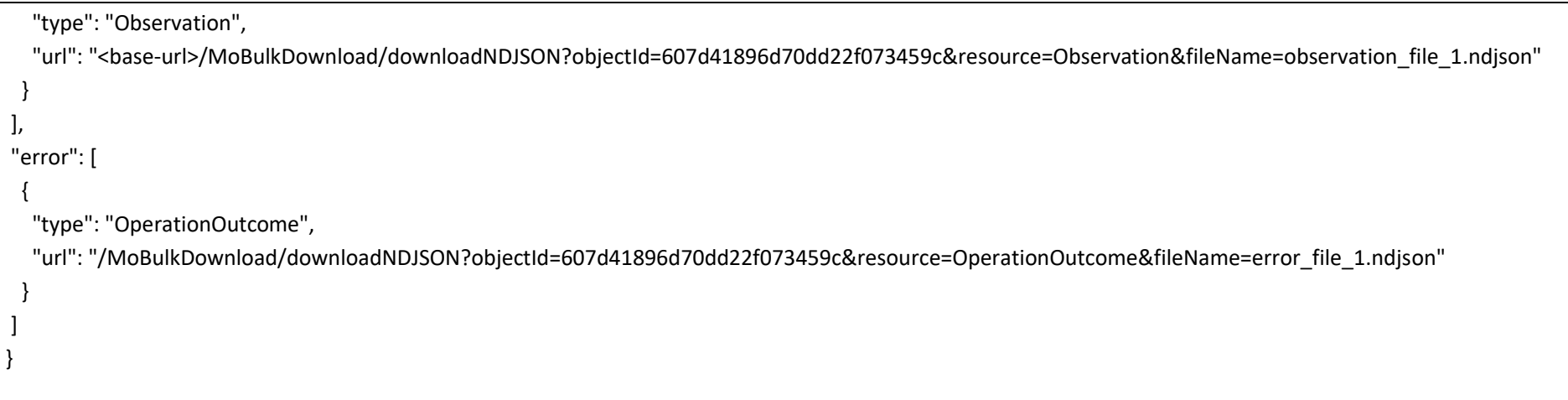

#### <span id="page-10-0"></span>3.2.4 Download the ndjson file

To download the ndjson files, user would need to pass the URL generated in the complete status response along with the access token. If the access token has already expired, user would need to repeat the process to generate the Bulk Export access token.

#### **Request URL: <br/>
<b>CONC:**

url>/MoBulkDownload/downloadNDJSON?objectId=607d31896d70re22f074459c&resource=OperationOutcome&fileName=error\_file\_1.ndjson" + Access Token

#### **Request Header**: x-auth-token

#### **Error Response**:

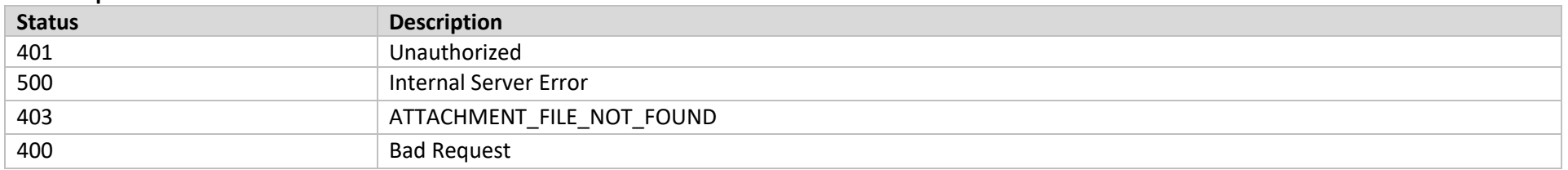

Note: The URL received in the complete status response will expire in 48 hrs. from the time files are generated. The files will also be auto deleted post 48 hours of time period.

**Note**: For any URL if pipe Separator (|) is defined, it is required to encode the URL along with the + operator.

**Note**: The Format of the downloaded file is ndjson.

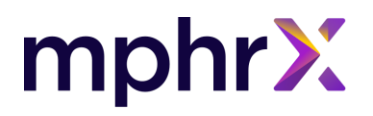

**Note**: For details of the format about exported files, please refer the following link -

[https://www.hl7.org/fhir/nd-](https://www.hl7.org/fhir/nd-json.html#:~:text=The%20MIME%2Dtype%20for%20this,resource%20of%20a%20particular%20type.&text=On%20the%20RESTful%20API%2C%20the,retrieved%20using%20the%20Asynchronous%20Pattern)

[json.html#:~:text=The%20MIME%2Dtype%20for%20this,resource%20of%20a%20particular%20type.&text=On%20the%20RESTful%20API%2C%20the,retrieved%](https://www.hl7.org/fhir/nd-json.html#:~:text=The%20MIME%2Dtype%20for%20this,resource%20of%20a%20particular%20type.&text=On%20the%20RESTful%20API%2C%20the,retrieved%20using%20the%20Asynchronous%20Pattern) [20using%20the%20Asynchronous%20Pattern](https://www.hl7.org/fhir/nd-json.html#:~:text=The%20MIME%2Dtype%20for%20this,resource%20of%20a%20particular%20type.&text=On%20the%20RESTful%20API%2C%20the,retrieved%20using%20the%20Asynchronous%20Pattern)